## 臺灣高雄少年及家事法院 U 會議視訊與會人員操作手冊

台灣高雄少年及家事法院製

中華民國 110 年 7 月 21 日

一、事前準備

(一)使用電腦:

1、PC 請準備鏡頭並安裝(筆電、平板本身即有鏡頭) 2、下載安裝 U 會議程式

(1)進入瀏覽器,輸入下載網址:

<https://u.cyberlink.com/download>

依作業系統點選下戴。

(2)下載後直接點選 U 會議安裝軟體進行安裝 (二)使用手機

APP Store ->搜尋 U 會議 ->安裝

二、加入會議:

(一)承辦人於課程前會將 U 會議 ID 以簡訊方式通知,課 程前請點選 U 會議中「加入會議或研討會」(不須 登入),依下方圖示輸入 ID 及姓名全名。

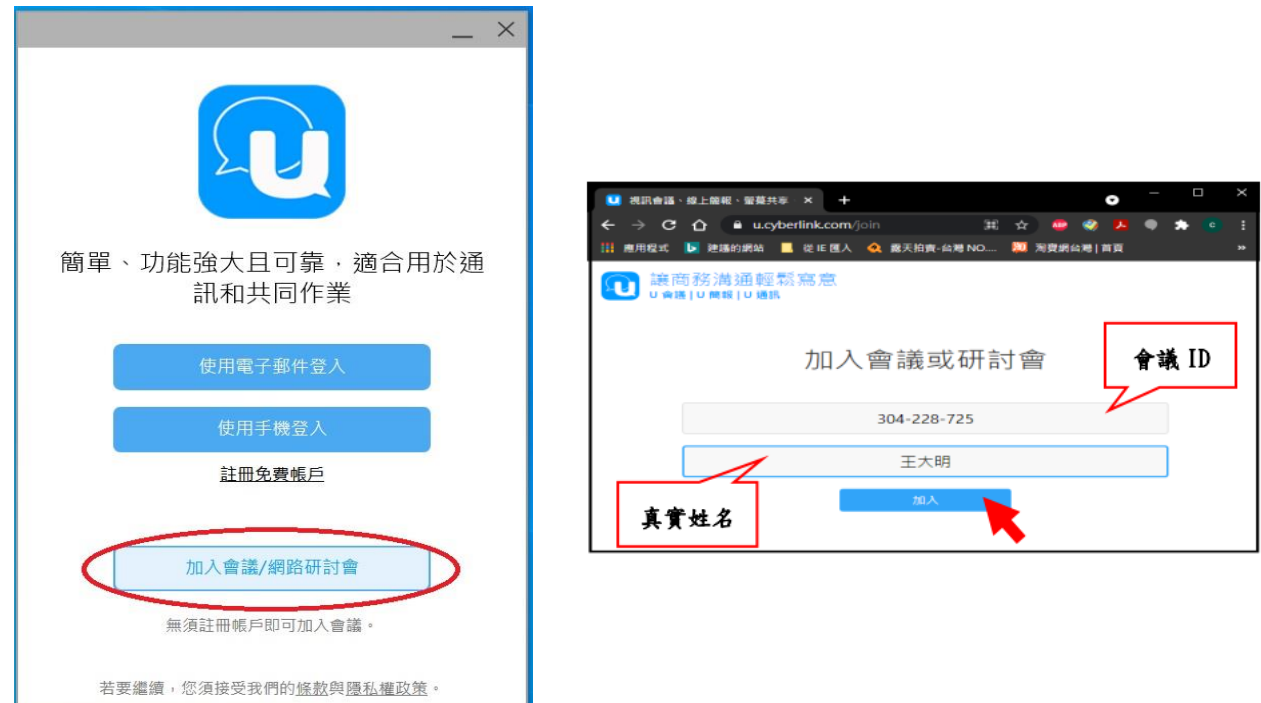

(二)加入會議後,請於等候室等待主持人核准,課程中請

## 關閉參克風並開啟鏡頭。

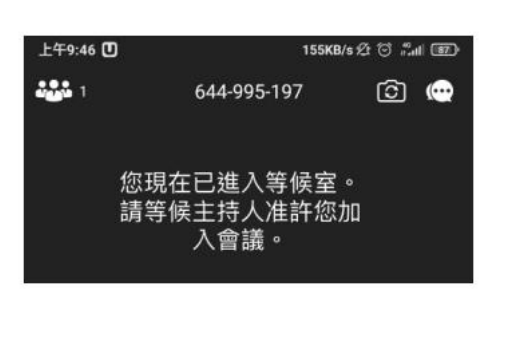

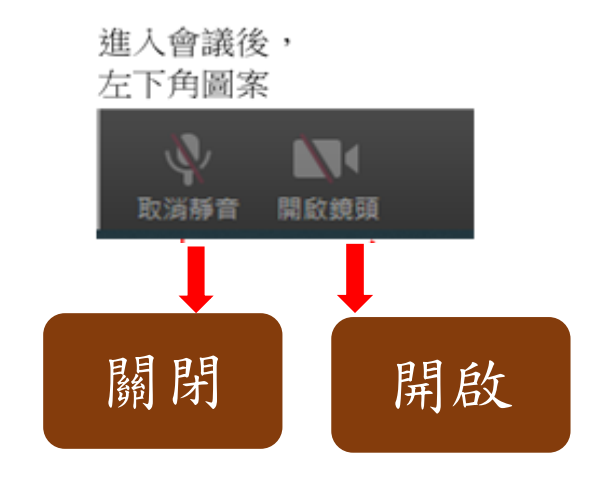